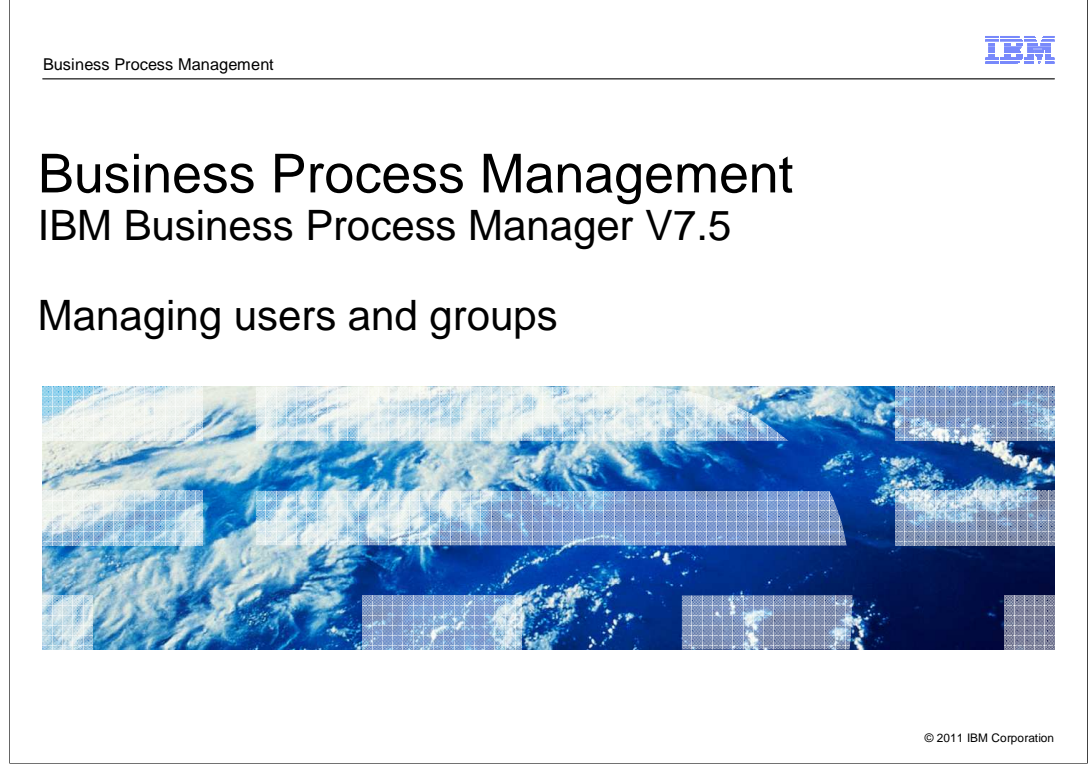

 This presentation provides information about working with users and groups when developing process applications using IBM Business Process Manager V7.5.

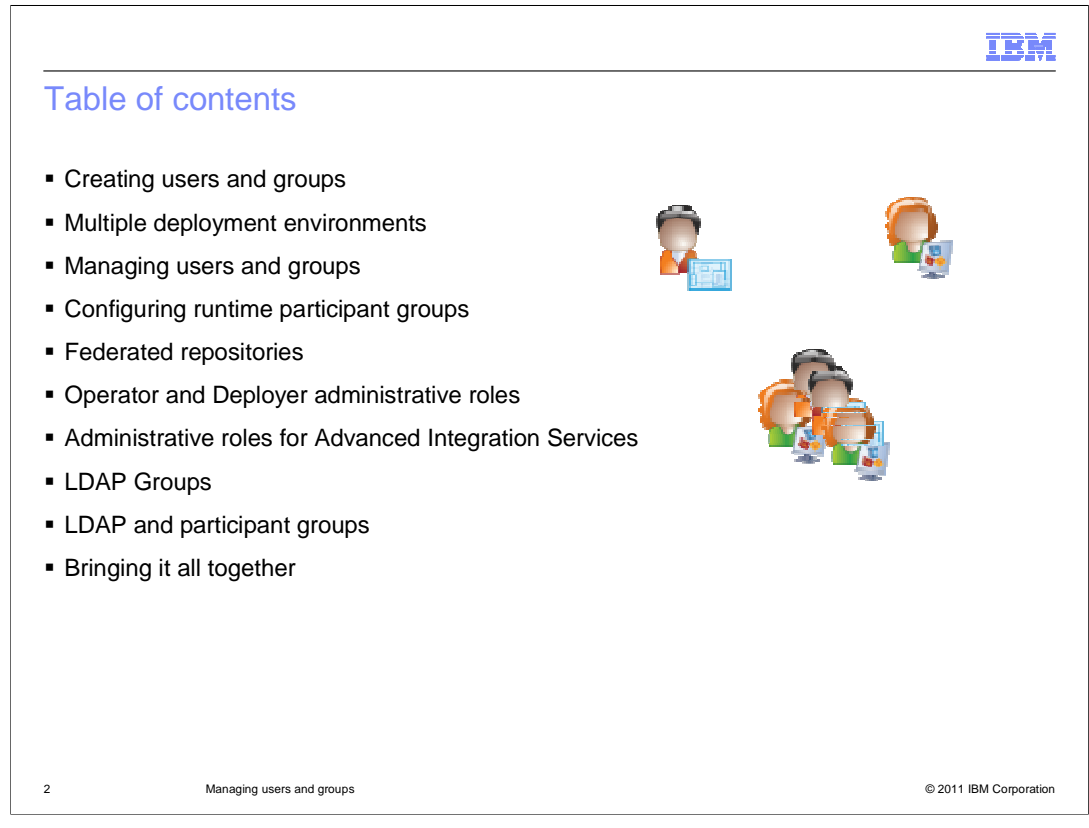

 Business Process Manager V7.5 uses WebSphere Process Server and WebSphere Application Server as the foundation for the application server infrastructure.

 User and group management starts with the WebSphere Application Server administration and is shared with the Process Center. This results in having two places where you can create and manage users.

 Because there are multiple user registries, there are a few issues you need to consider before configuring your development and production environments.

 This presentation discusses issues around multiple deployment environments, federated repositories, and LDAP.

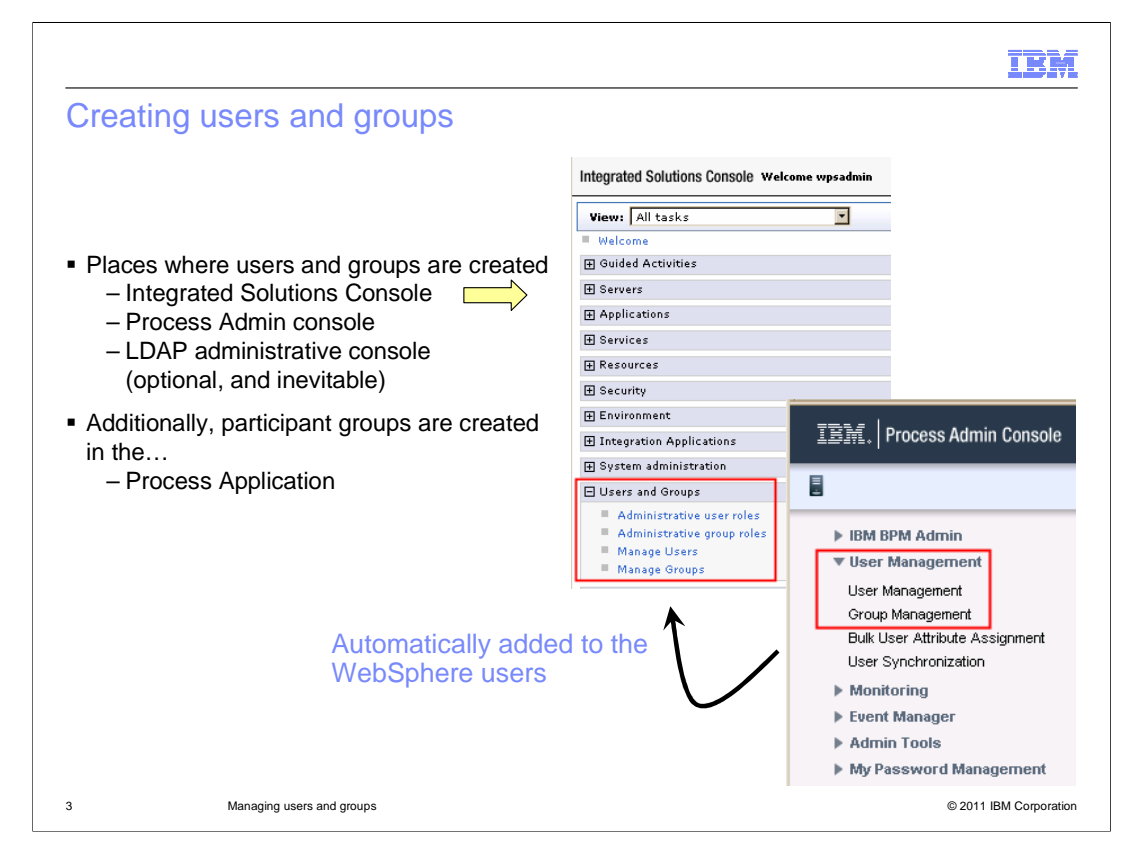

The integrated solutions console is also know as the WebSphere Adminconsole.

 When you first begin working with Business Process Manager you don't need to worry about the WebSphere part.

 It is transparent until you need to use Advanced Integration Services or configure an LDAP user-registry.

 When you add a user to the Process Center using the Process Admin Console, it is automatically added to the WebSphere user-registry. This is not the case with the groups. The groups created in the Process Admin Console are not copied to the WebSphere userregistry.

 When you create users in the WebSphere user-registry, they do not show up in the Process Admin user list because they cannot be managed there.

You can however, add them to groups that are defined in the Process Admin Console.

 When LDAP is federated into the user-registry, there is a third user and group management system. These all co-exist, so as an administrator, you will need to understand when to use which.

 As a best practice, if you are using LDAP, then use that for everything, unless you need to add a user to the WebSphere user registry for administrative purposes.

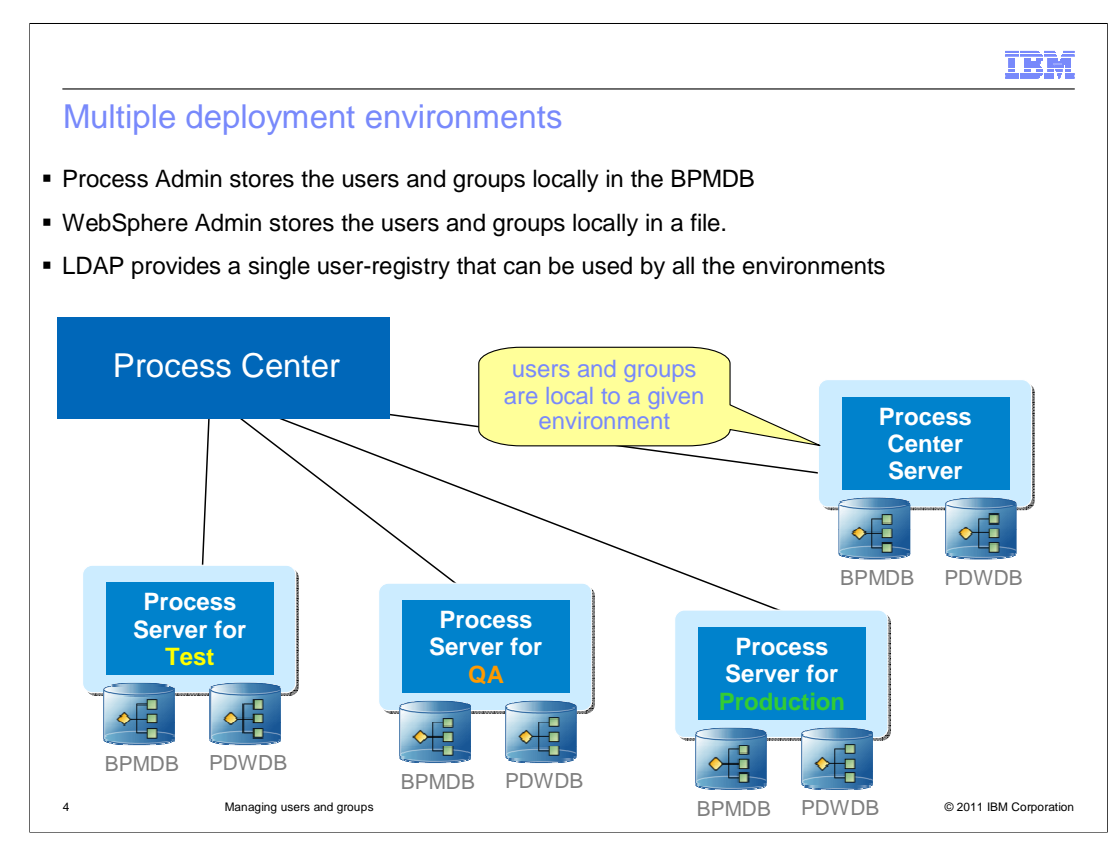

 The default user registries are local to a given deployment environment. This means that you have to administer the users and groups for each environment separately.

 If there are users that are common between the environments, then as you move from test, to QA, to Production you need to manually add the new users to the registry for each environment. This can quickly become a management burden.

The solution is to use an LDAP user-registry that can be used by all the environments.

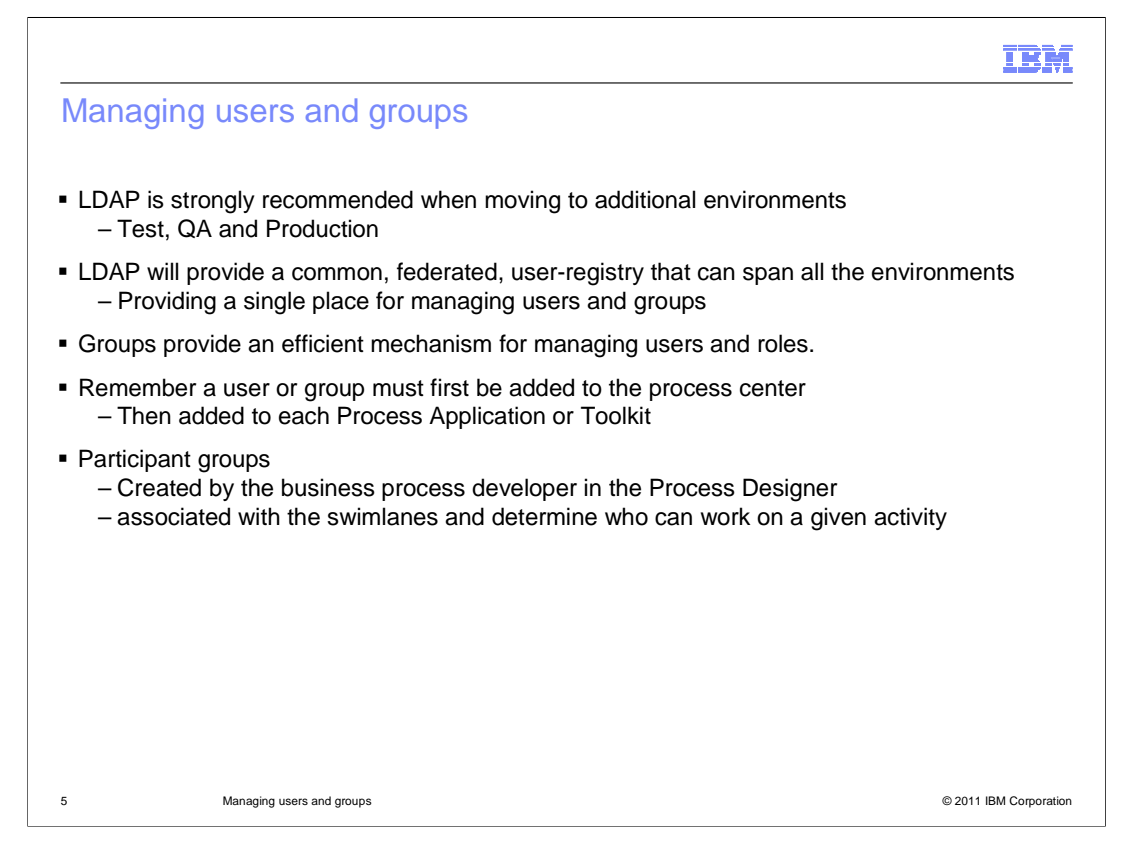

 Once you create a test environment, it quickly becomes apparent that there is a need to have a user-registry that spans all the deployment environments. Without a centralized user-registry that is common to all the environments, the administrators must manually populate and maintain the users and groups for each environment. Chances are, there are users and groups common to all the environments.

 The common user-registry of choice is an LDAP registry. The LDAP registry will provide a centralized user management console for most of your needs. The users and groups defined in the LDAP registry is available in the Process Admin console, and the Process Center. You won't be able to edit them there, but you can use them.

 When managing user privileges, it is most efficient to use groups. You can set up the privileges for the group and then just add and remove the users from the groups. If you are using LDAP, then you can manage the groups and their membership list from the LDAP console.

 You manage the privileges for the groups in the Process Center and, if working with Advanced Services, in the WebSphere Adminconsole.

 The participant groups are yet another level of creating groups. Participant groups are created by the business process developer, rather than the administrator. They are the groups associated with the swimlanes that determine who can work on a given activity.

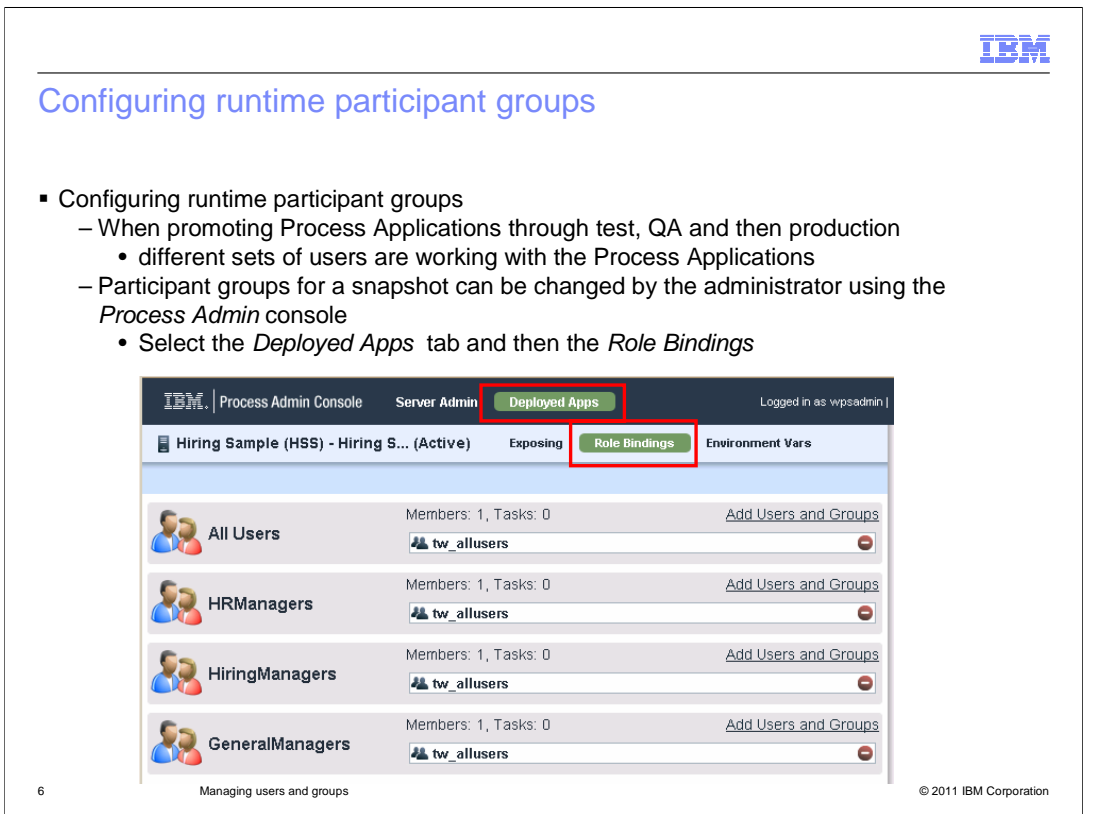

 As you move the business process application through the different environments, test, QA, and production, the users that are in the participant groups change.

 After the process application has been deployed, you need to update the users and groups that are in the participant groups.

 To help you manage this there is a feature in the Process Admin console for reassigning the role bindings.

 Go to the deployed application in the Process Admin console of the server where the application has been deployed,

select Deployed Apps and then Role Bindings.

 Here you can see the different participant groups that are used for the Hiring Sample. If you are using an LDAP user-registry, then when you select add users and groups, you'll have the same pool of users and groups available that you had for the Process Center Server.

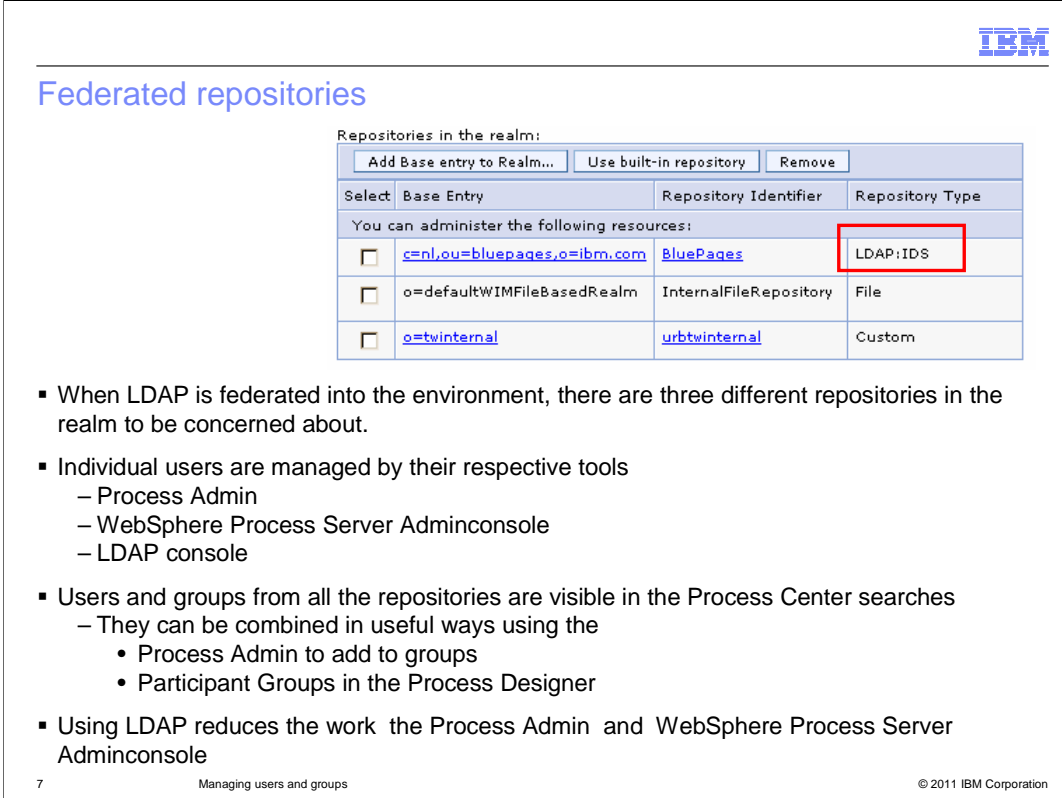

 Adding LDAP means configuring Global Security in the WebSphere Process Server Adminconsole and adding a new base entry to the federated realm.

When you do this for the first time you will notice that there are already two base entries.

## **<note to reader for the line below…. Say whim for WIM >**

The default WIM file based realm is the contribution from WebSphere Process Server.

The tw internal base entry is from the Process Center.

 When LDAP is federated into the environment, there are three different repositories in the realm to be concerned about.

Each one provides a different way to add and manage users and groups.

 Since the LDAP entities are propagated to the Process Center, judicious use of groups will reduce the amount of user management you need to do in the Process Admin Console or the WebSphere Process Server Adminconsole.

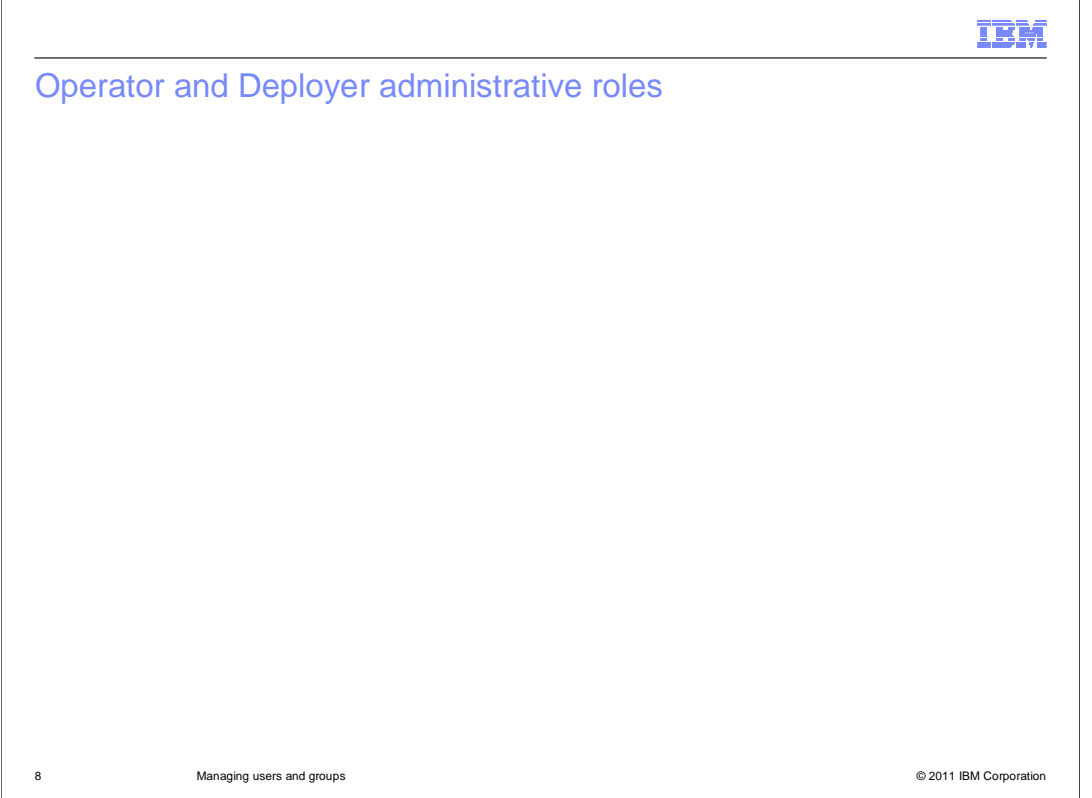

Advanced Integration Services use SCA components.

 In the world of WebSphere Process Server and SCA, the administrative roles are used to manage who can deploy applications, operate, and configure them.

 Failure to add these administrative roles to your users and groups will cause the error dialog shown here to be displayed.

 It is a clear message, and now that you know about it, you'll know exactly what to do to fix it.

 Without these roles assigned, you will get the error when adding, publishing, running or deploying a Process Application or Toolkit that has SCA components,

to test, QA or production.

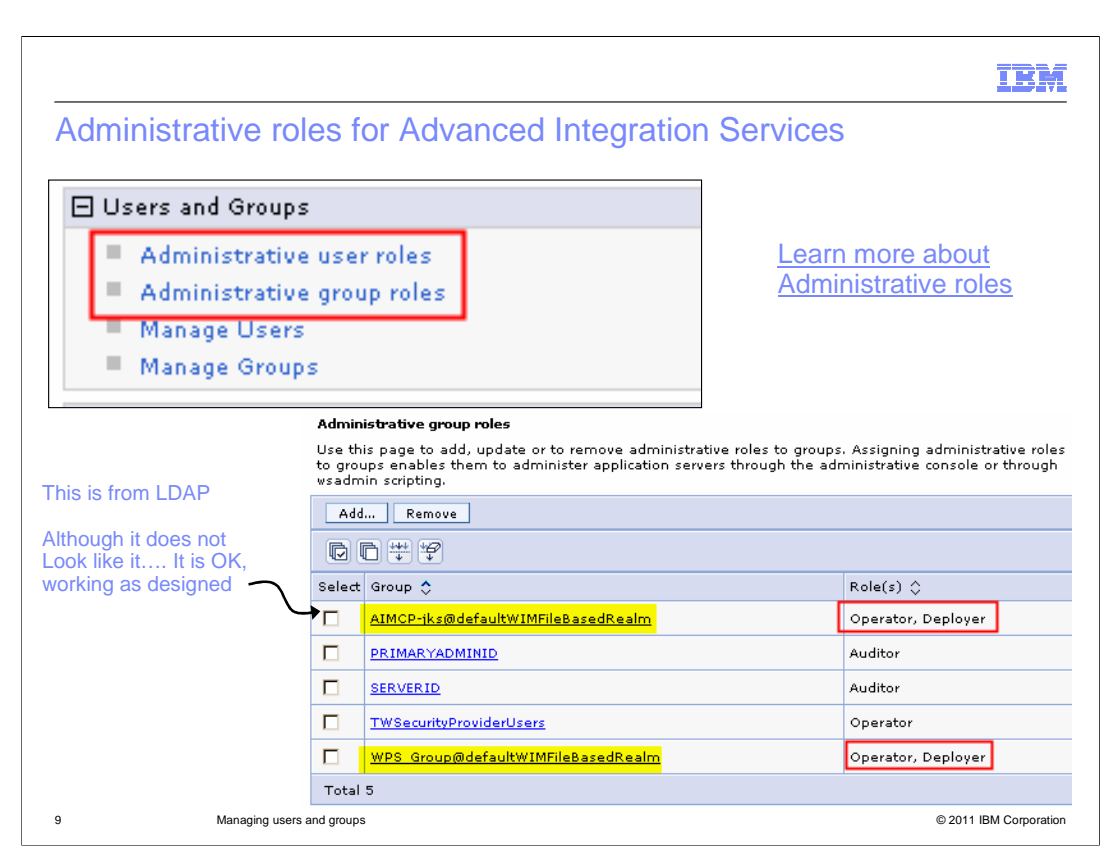

 To set the operator and deployer roles in the WebSphere Process Server Adminconsole, you use the Administrative roles in the users and groups section.

Select the link to learn more about the administrative roles.

 The lower screen capture shows the group list after the roles have been set for the two user-defined groups.

 Notice that the first entry, the group AIMCP-jks, looks like it is coming from the default WIM File Based Realm. It is actually a group that is defined and managed in the LDAP registry. For the purpose of the privileges, a reference is made in the default realm.

Select the link to learn more about the administrative roles.

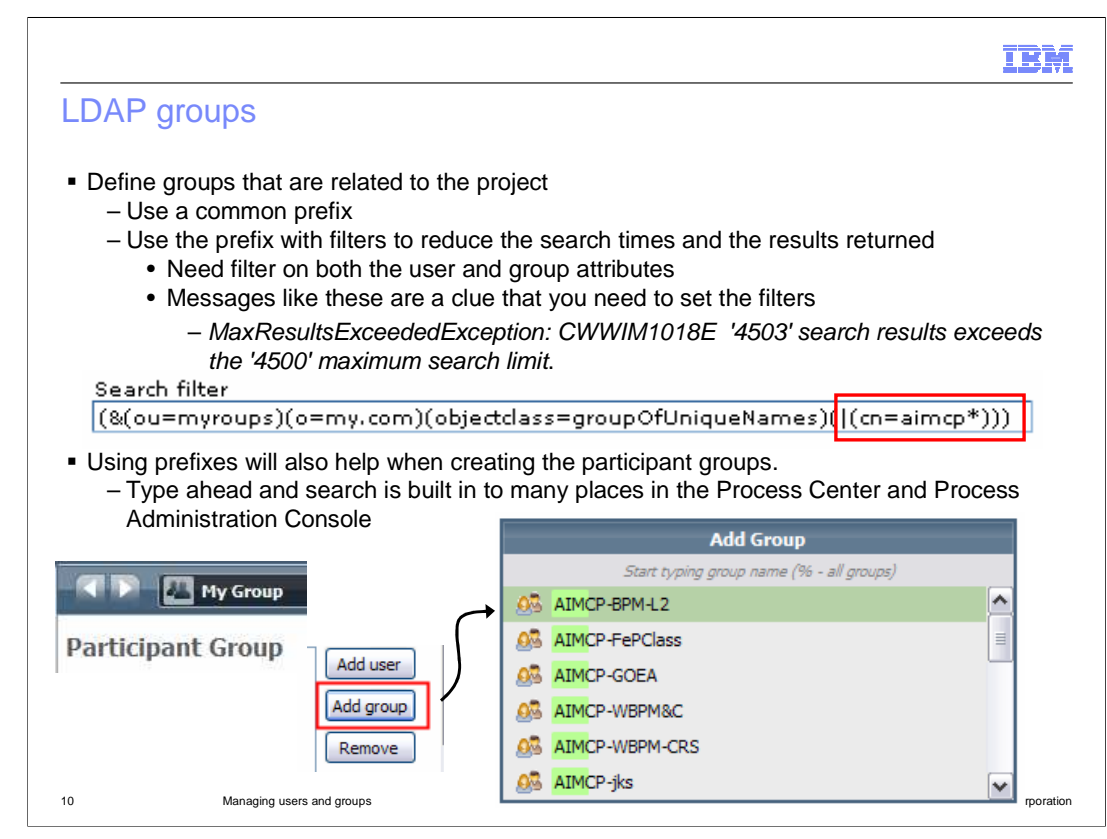

When creating LDAP groups, use a prefix that can be used in creating LDAP filters.

 The LDAP filters are used in the configuration of the federated user-registry when configuring LDAP with WebSphere Process Server.

 Having filters will reduce the number of results returned when the doing the LDAP searches.

 The screen capture here shows the selection dialog for groups when creating a participant group. You start typing the name of the group and the search begins.

If you use a prefix then they will all come up together, quickly.

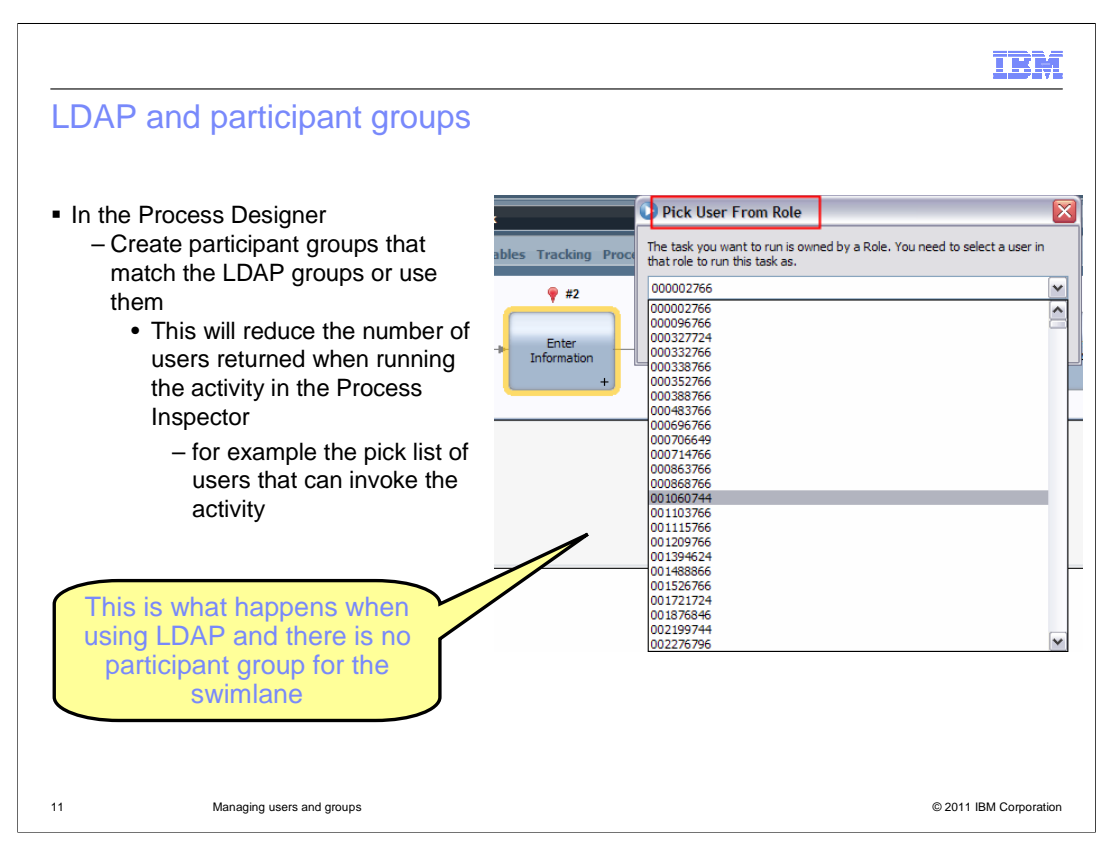

 Once the LDAP is configured, you want to always define your participant groups for your swimlanes. If you are using LDAP groups, then be sure to use them whenever possible when creating participant groups.

 If you don't associate a participant group with a swimlane, then when you run an activity in the Inspector, it will attempt to list all the users in your LDAP registry. This is typically very large. In the example shown here, it is attempting to list all the users in the directory.

 Using the participant groups, restricts the search to those in the group. Using groups is much more efficient and reliable.

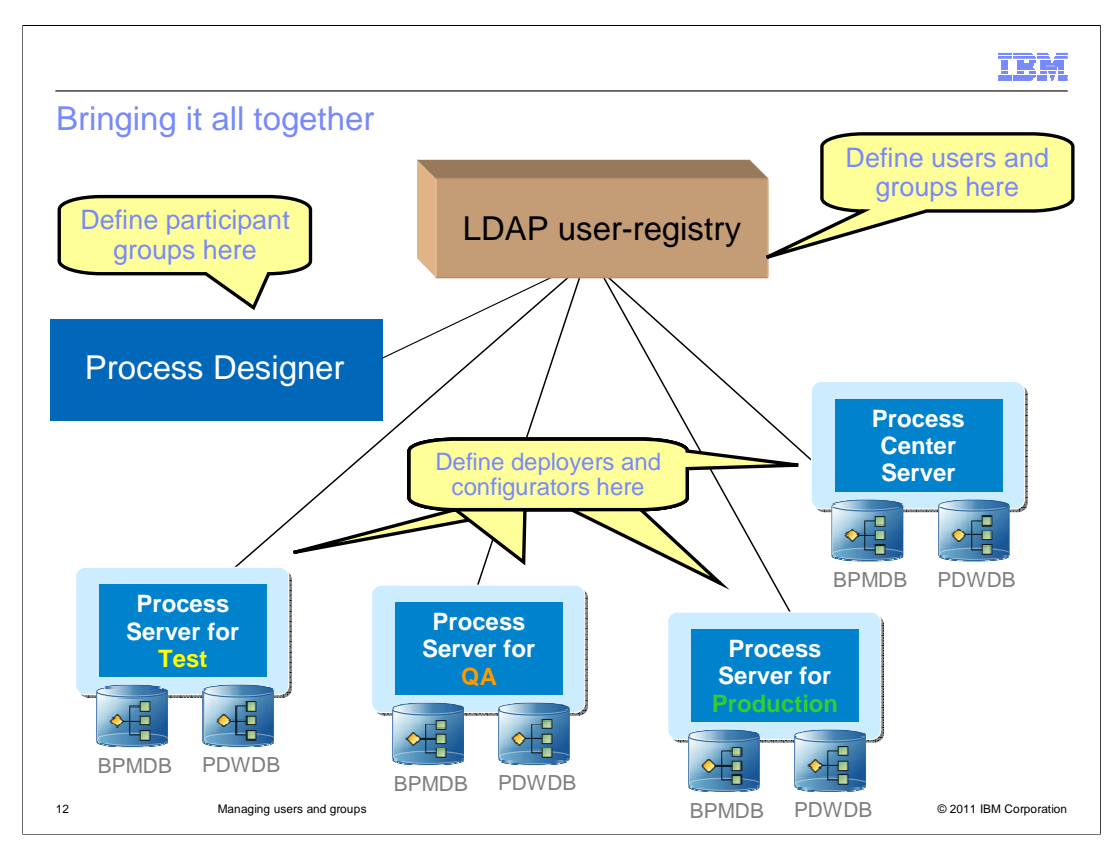

 To reduce the overhead of managing the users and groups across all the environments, use a centralized LDAP registry.

The participant groups are created using the Process Designer.

 The deployers and configurators are only needed if you are using the Advanced Integration Services. They are configured using the WebSphere Process Server Adminconsole.

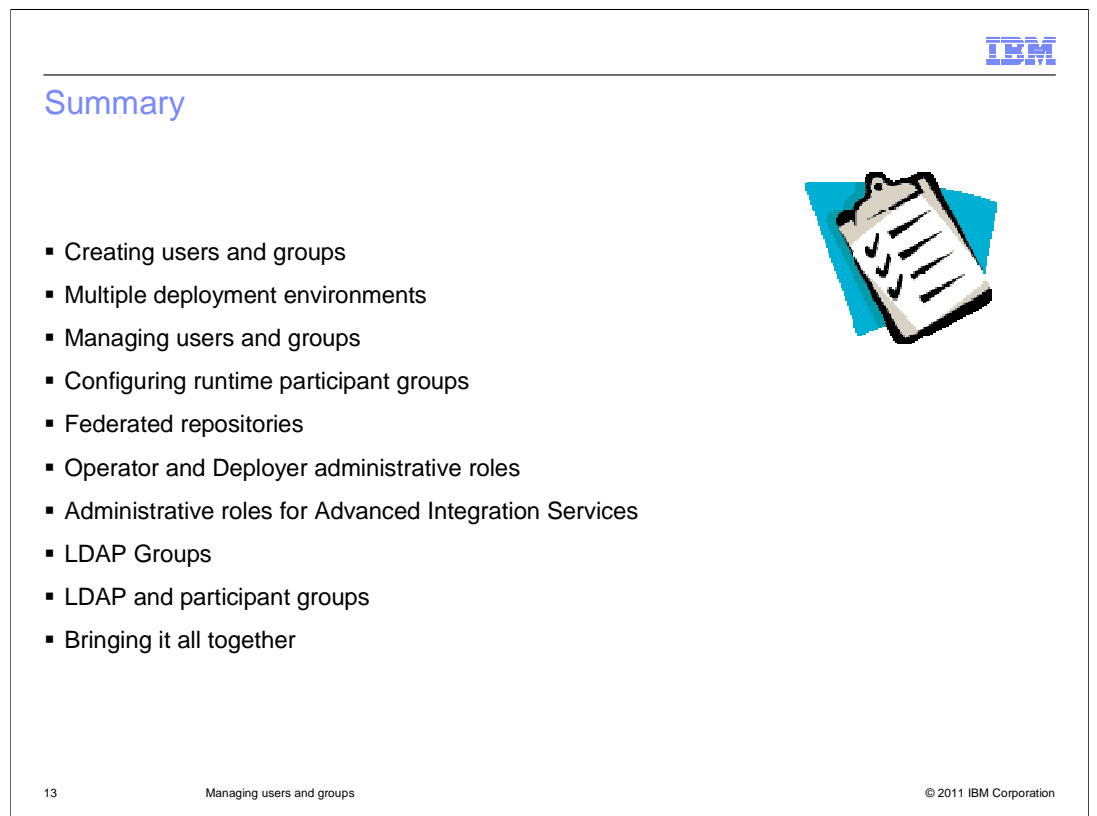

 Managing users and groups is a critical task for any business process management project.

 This presentation discussed issues pertaining to the management of users and groups that you will experience when you promote your process applications through the different environments, such as test, quality assurance and production.

 Because the default user registries for each environment are local to that environment, the use of a centralized LDAP user-registry is recommended.

 When federating the LDAP user-registry into the Business Process Manager user-registry, proper configuration of the LDAP filters and the use of groups with prefixes is essential for performance. With the addition of the LDAP registry, there are three repositories in the realm and therefore three separate user management consoles to work with. The recommendation is to use the LDAP registry for managing the users and groups and to use the WebSphere Process Server Adminconsole and the Process Center to set the privileges on the groups as needed. The use of groups will reduce the management overhead and prevent errors due to incorrect privileges.

 If using Advanced Integration Services, you will need to manage the Administrative roles using the WebSphere Process Server Adminconsole.

 And finally, when using LDAP, be sure to specify the participant groups for the swimlanes to avoid LDAP queries that retrieve all the users.

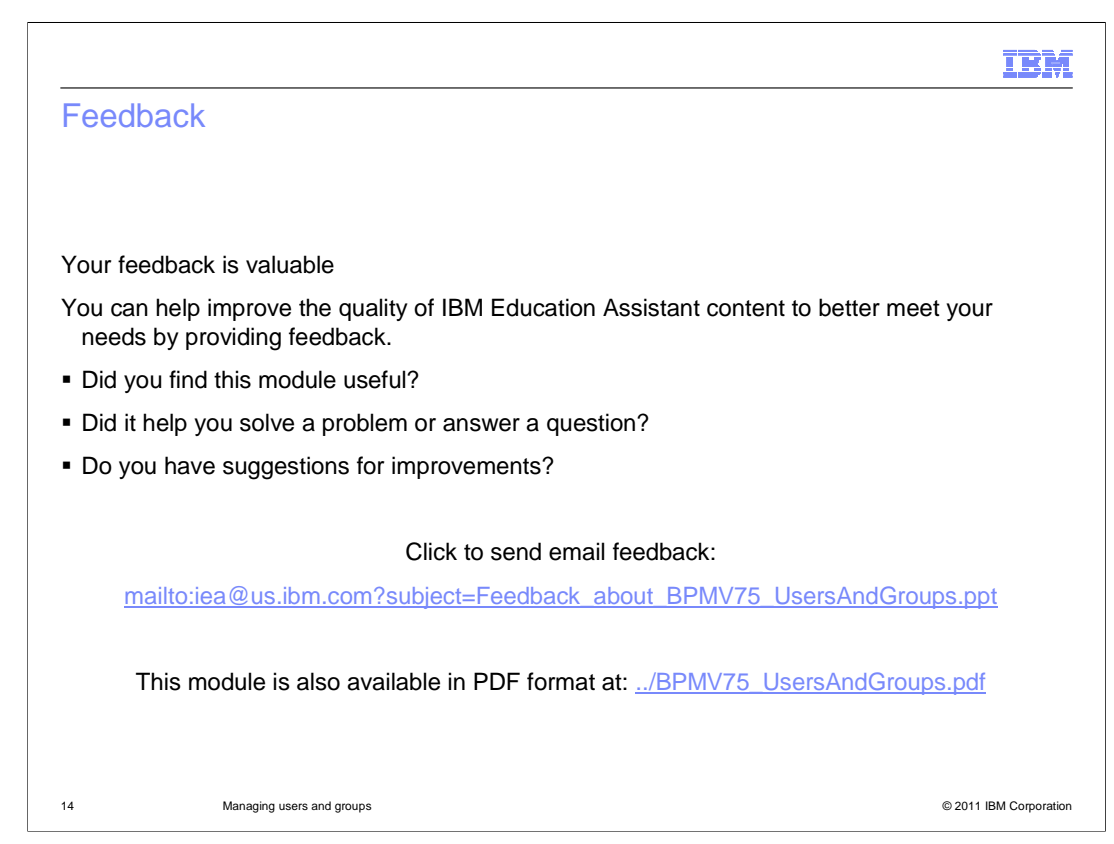

 You can help improve the quality of IBM Education Assistant content by providing feedback.

## IBM

## Trademarks, disclaimer, and copyright information

IBM, the IBM logo, ibm.com, and WebSphere are trademarks or registered trademarks of International Business Machines Corp., registered in many<br>jurisdictions worldwide. Other product and service names might be trademarks o available on the web at "Copyright and trademark information" at http://www.ibm.com/legal/copytrade.shtml

THE INFORMATION CONTAINED IN THIS PRESENTATION IS PROVIDED FOR INFORMATIONAL PURPOSES ONLY.<br>THE INFORMATION CONTAINED IN THIS PRESENTATION IS PROVIDED FOR INFORMATIONAL PURPOSES ONLY. WHILE EFFORTS WERE<br>TME INFORMATION CON

© Copyright International Business Machines Corporation 2011. All rights reserved.

15 © 2011 IBM Corporation